## **Filters**

## An introduction to filters

Filters allow you to segment your recipients based on a variety of conditions. The conditions can be based on:

- [Profile Filters](https://help.mailup.com/display/MUG/Profile+Filters): data saved to the recipient's profile
- [Activity Filters:](https://help.mailup.com/display/MUG/Activity+Filters) actions that a recipient did or did not perform
- [Geolocation;](https://help.mailup.com/display/MUG/Geolocation+Filters) the approximate location of a recipient
- [Device Filters:](https://help.mailup.com/display/MUG/Device+Filters) the device that a recipient has used in the past

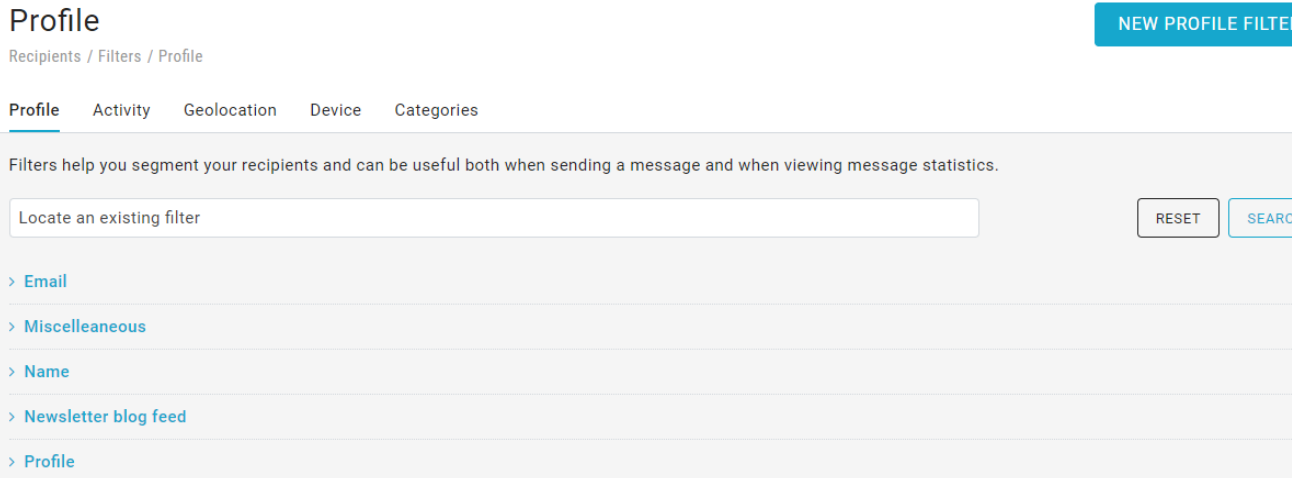

## When filters are used

Filters are used for many different purposes in your MailUp admin console.

- They are shown in the advanced **search** options when you are looking for specific recipients
- They are also shown at the time you **[set up a mailing](https://help.mailup.com/display/MUG/Send)**, allowing you to narrow the list of recipients that will receive your message They can be used to create **[Groups](https://help.mailup.com/display/MUG/Manage+groups)**. For example, you could move into a new group called "Male under 30 in NYC" every recipient that
- meets the filters "Male", "Under 30", and located in "New York" (assuming you saved that information in the recipients' database)  $\bullet$ They can also be used to send targeted **[triggered messages](https://help.mailup.com/display/MUG/Tasks)**. For example, a "Thank You" note could be sent to customers that match
- the filter "Latest order date was 30 days ago" (the order date could be saved to the recipients' database by using an [ecommerce integrati](https://help.mailup.com/display/mailupUserGuide/Ecommerce+Integrations) [on\)](https://help.mailup.com/display/mailupUserGuide/Ecommerce+Integrations)
- They are also shown at the time you set up a new **recurring automated campaign** via Email
- Finally, they can be used together with **[dynamic content](https://help.mailup.com/display/MUG/Dynamic+content)**, another advanced feature that allows you to dynamically change the content of a message when certain conditions are met

All in all, filters are one of the most powerful features in MailUp and can allow you to run sophisticated marketing campaigns.⋒

On the filters summary page, through the actions menu, you can quickly:

- edit, create a copy or delete a filter,
- search recipients using the selected filter in the email (Use in email search) and in the SMS (Use in SMS search).

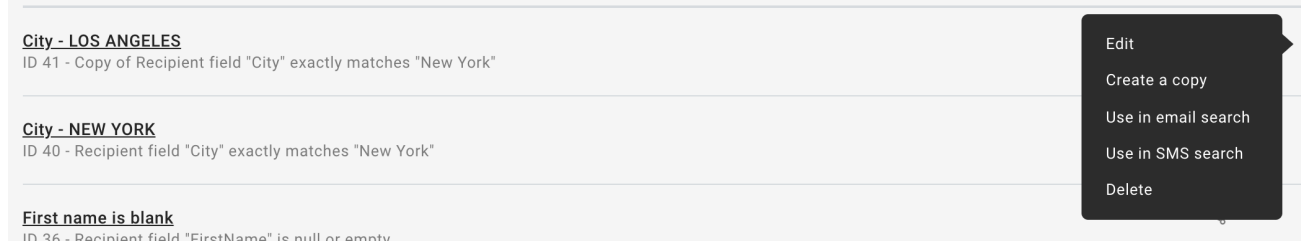